## **Instruções de Uso**

#### **Visualizando Zonas**

Teclado XAT 2000 LCD: Pressionando a tecla seta para baixo por 3 segundos serão exibidos no visor os números de 1 a 0 representando as zonas de 1 a 10. Abaixo de cada número será exibido um quadrado indicando o estado de cada zona: quadrado vazio  $\Box$ ) zona fechada, quadrado preenchido (**)** zona aberta. Se houver alguma zona acima da zona 10 aberta, será exibido o caractere (\*) do lado esquerdo do visor.

#### **Armar e Desarmar a Central**

Para armar e desarmar a central, basta DIGITAR UMA SENHA válida. Caso a senha digitada seja uma senha inválida, a central irá emitir um "beep" longo e seu estado não se altera.

ATENÇÃO: Se alguma das zonas estiver aberta e não for temporizada ou não estiver inibida, a central não irá armar (evitando disparo acidental).

#### **Armar por Partições**

Quando o sistema estiver dividido em partições, a central possibilita que sejam armadas ou desarmadas apenas as partições escolhidas.

• As duas partições: digite a senha.

A temporização de saída será iniciada e, ao final, as duas particões estarão ativadas.

• Somente Partição A (ambiente A): digite Ativar + 1 + senha. A temporização de estará ativada.

• Somente Partição B (ambiente B): digite Ativar + 2 + senha. A temporização de estará ativada.

### **Inibindo Zonas**

Com o sistema desativado e fora de programação, pressione a tecla Anular e digite os números das zonas que deseja inibir, sempre com dois dígitos (por exemplo, para inibir as zonas 3, 4 e 10, digite 03, 04 e 10). Pressione a tecla Anular pela segunda vez. No teclado XAT 2000 LCD, a informação da inibição aparecerá no display.

Obs. Esta função deve ser programada 30 segundos antes do sistema ser ativado.

#### **Programando Usuários**

O sistema permite o cadastro de até 60 usuários, sendo o usuário 00 (zero zero) como mestre, de 01 a 60 usuários secundários e o 61 como senha de coação.

Cadastrando novo usuário: Teclado XAT 2000 LCD: ENTER + SENHA  $MFSTRF + FNTFR + 20 + NÚMFRO DO$ USUÁRIO COM DOIS DÍGITOS + SENHA COM QUATRO DÍGITOS + ENTER. Ao realizar este comando o teclado emite dois "beeps" indicando o cadastro do usuário.

A senha 00 é o usuário mestre padrão **1982**. A senha de coação é a senha do usuário 61.

#### Desabilitando usuários:

Teclado XAT 2000 LCD: ENTER + SENHA  $MFSTRF + FNTFR + 20 + NÚMFRO DO$ USUÁRIO COM DOIS DíGITOS + ENTER. Ao realizar este comando o teclado emite dois "beeps" indicando que o usuário foi desabilitado.

#### **Teclas de Pânico do Teclado**

A central AMT 2018 EG possui três teclas de pânico no teclado que são acionadas pressionando o número indicado abaixo por 3 segundos:

- **0** Pânico silencioso.
- **2** Pânico audível.
- **8** Pânico de fogo.

# **Acertando o Relógio Interno**

Horário:

Teclado XAT 2000 LCD: ENTER + SENHA  $MESTRE + ENTER + 400 + HORAS (hh) +$ MINUTOS (mm) + SEGUNDOS (ss) + ENTER. O horário deve ser programado em 24h.

#### Data:

Teclado XAT 2000 LCD: ENTER + SENHA MESTRE + ENTER + 401 + DIA (dd) + MÊS  $(mm) + ANO (aa) + ENTER.$ 

Ao realizar estes comandos, o teclado emite dois "beeps" indicando a alteração.

#### **Visualizando Problemas**

Teclado XAT 2000 LCD: Pressione a tecla seta para cima por 3 segundos e, no display, aparecerá o problema.

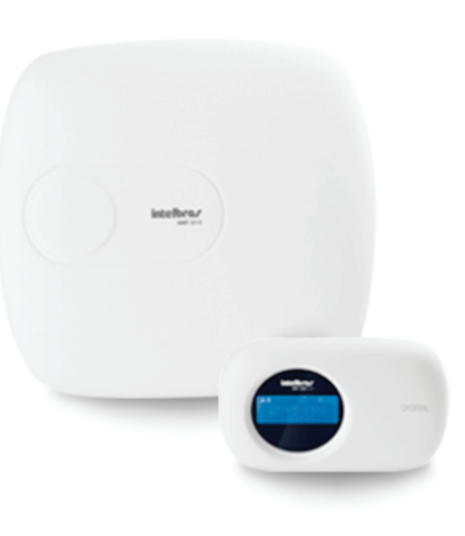

# **Orientações ao usuário**

**Fabricante:** Intelbras **Modelo:** AMT 2018 EG

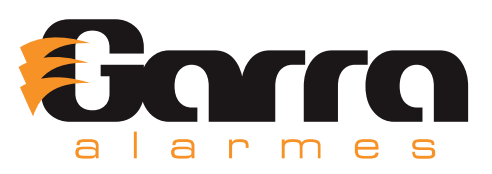